# **Quality** Management since 1983

Process Control and Analytics since 1983

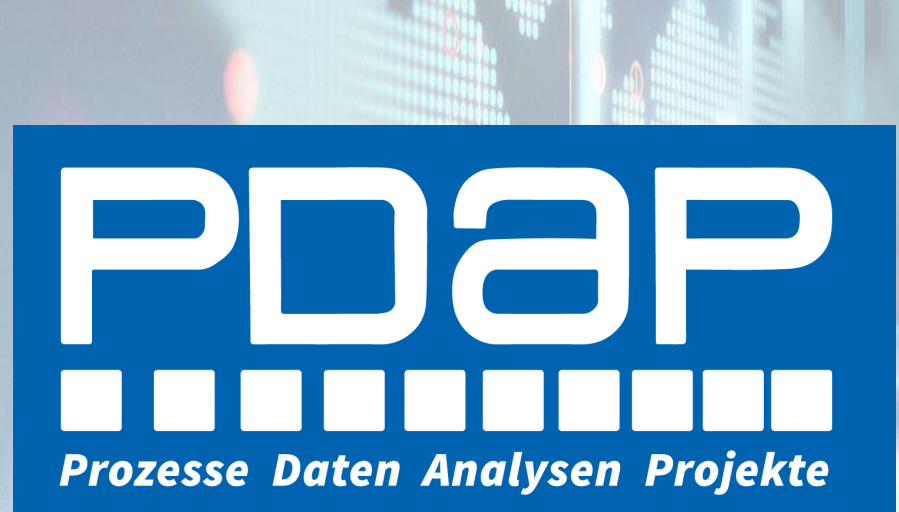

# Digitale Fachkonferenz

Qualitätsmanagement

24. September2020

- PDAP 8.0 Neuer Look / Neues Level
- Dashboard Jedem sein Cockpit
- Geschäftsanalytik / BI Neue Form der interaktiven Geschäftsanalyse
- Maßnahmenportal Mit Gefährdungsbeurteilung / Betriebssicherheit
- **■** Betriebssicherheit und Risikomanagement Gefährdungsbeurteilung und Risikoanalyse

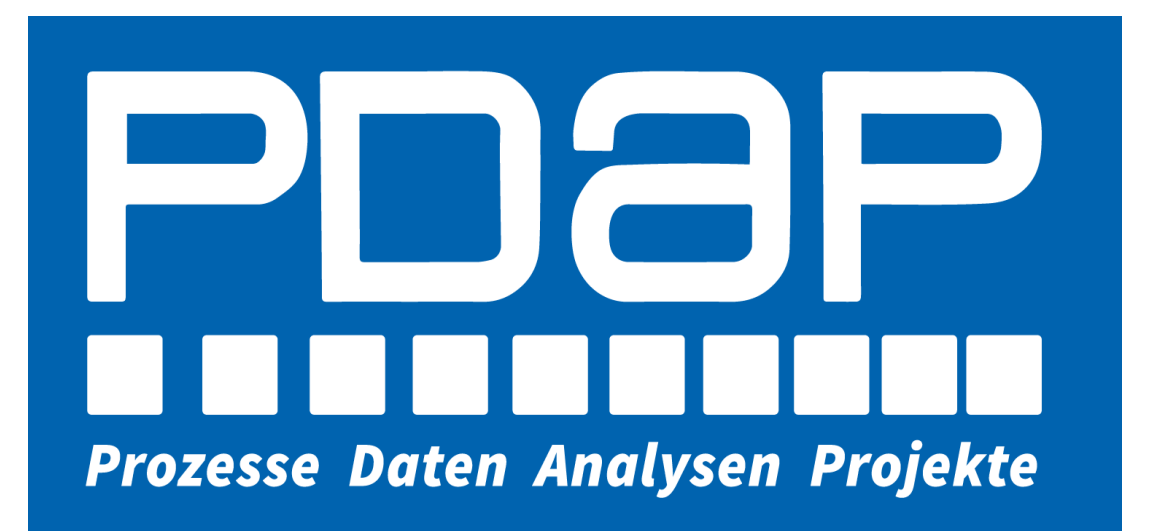

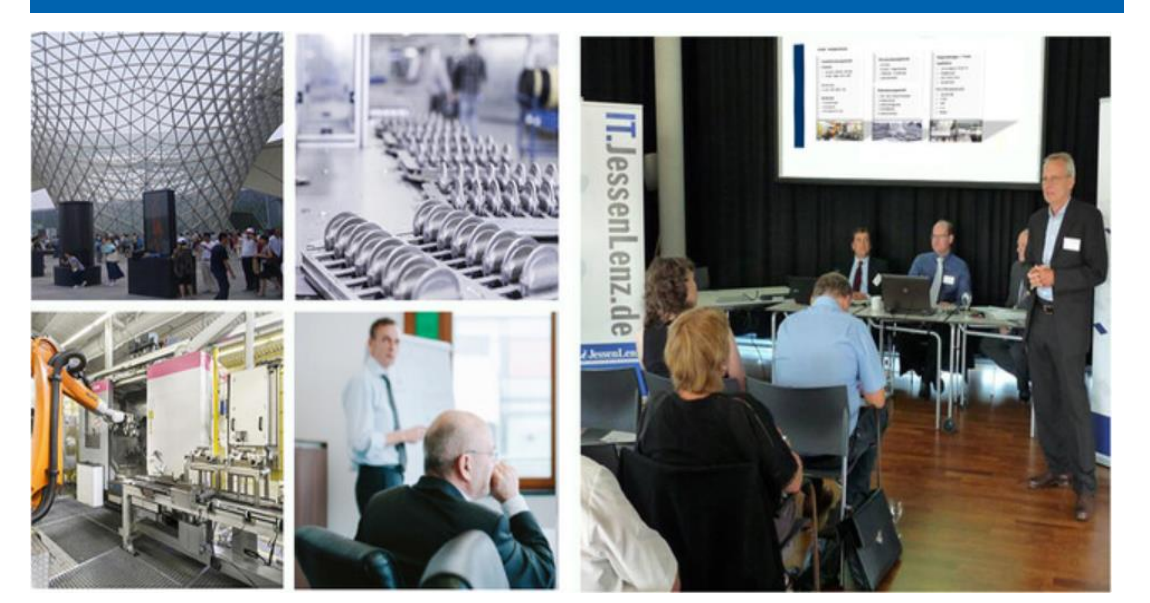

# PDAP GBU Management

Beurteilungen zu Gefährdungen mit Anforderungen aus dem Risikomanagement zur Betriebssicherheit

### Strukturiertes Vorgehen

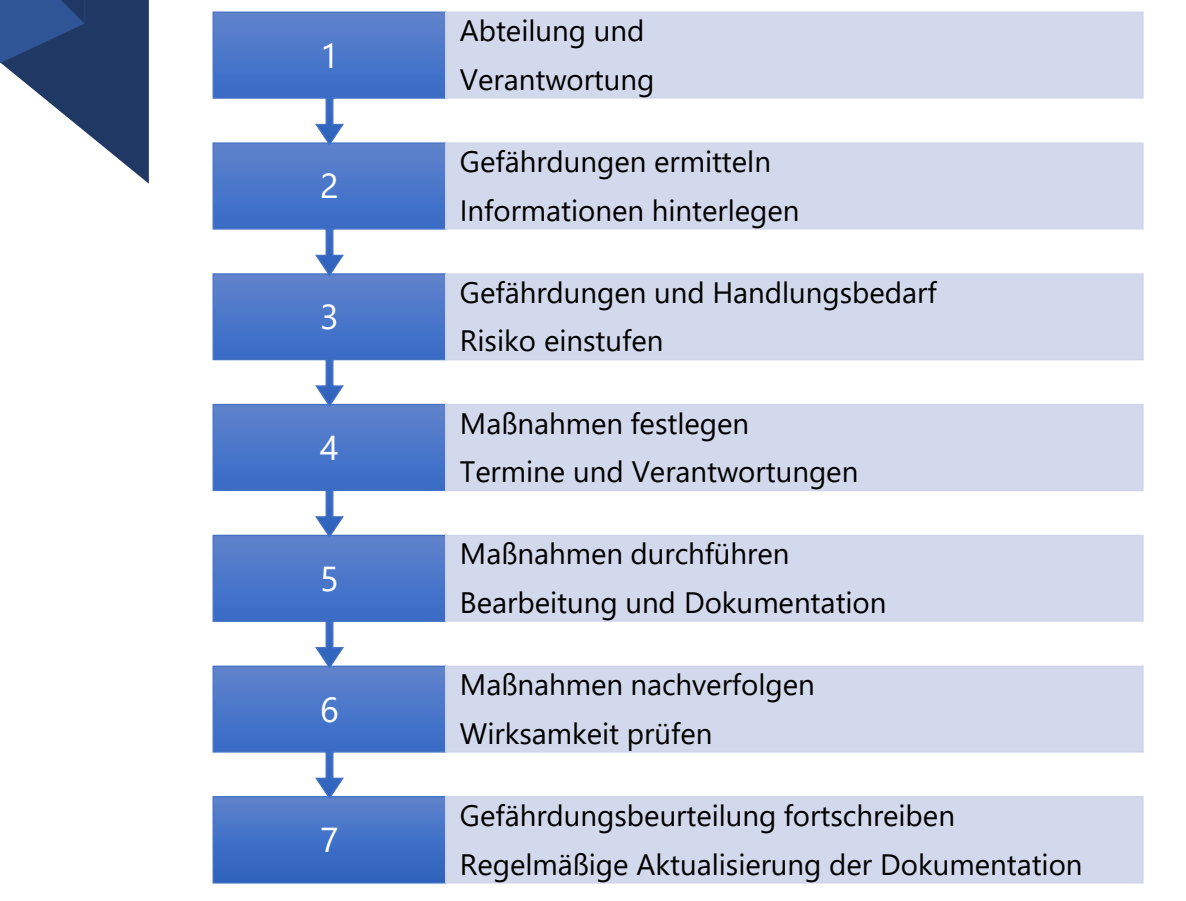

- ➢ Gefährdungsbeurteilung für Abteilungen
- ➢ Erinnerungsfunktionen zu Maßnahmen
- ➢ Risikomatrix für die Gesamt-Risikoanalyse

### Vorteile

- ➢ Startseite für den schnellen Einstieg
- ➢ Vorlagen beim Anlegen und zum Nachweis der angewendeten Schutzvorgaben
- ➢ Regelmäßige persönliche Maßnahmenliste per Email
- ➢ Umweltschonend durch Vermeidung von Ausdrucken mit virtuellen Unterschriften
- ➢ Export-Funktion für Berichte in zahlreiche Office-Formate (PDF, Word, Excel, usw...)
- ➢ Darstellung und Bearbeitung direkt im Berichtsportal im Browser
- ➢ Signaturspeicher für zeichnungsbefugte Mitarbeiter und digitale Unterschriften
- ➢ Domänengesteuertes Sicherheitskonzept
- ➢ Filtermöglichkeit für die Eingrenzung des Risikobereichs
- $\triangleright$  Risiko-Ampel als "Fieberthermometer"
- ➢ Anlagenordner für mitgeltende Unterlagen
- ➢ Grundlage für interne Audits

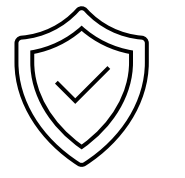

#### • Gefährdungsbeurteilung und Risikoanalyse

#### 1 Abteilung und Verantwortung festlegen

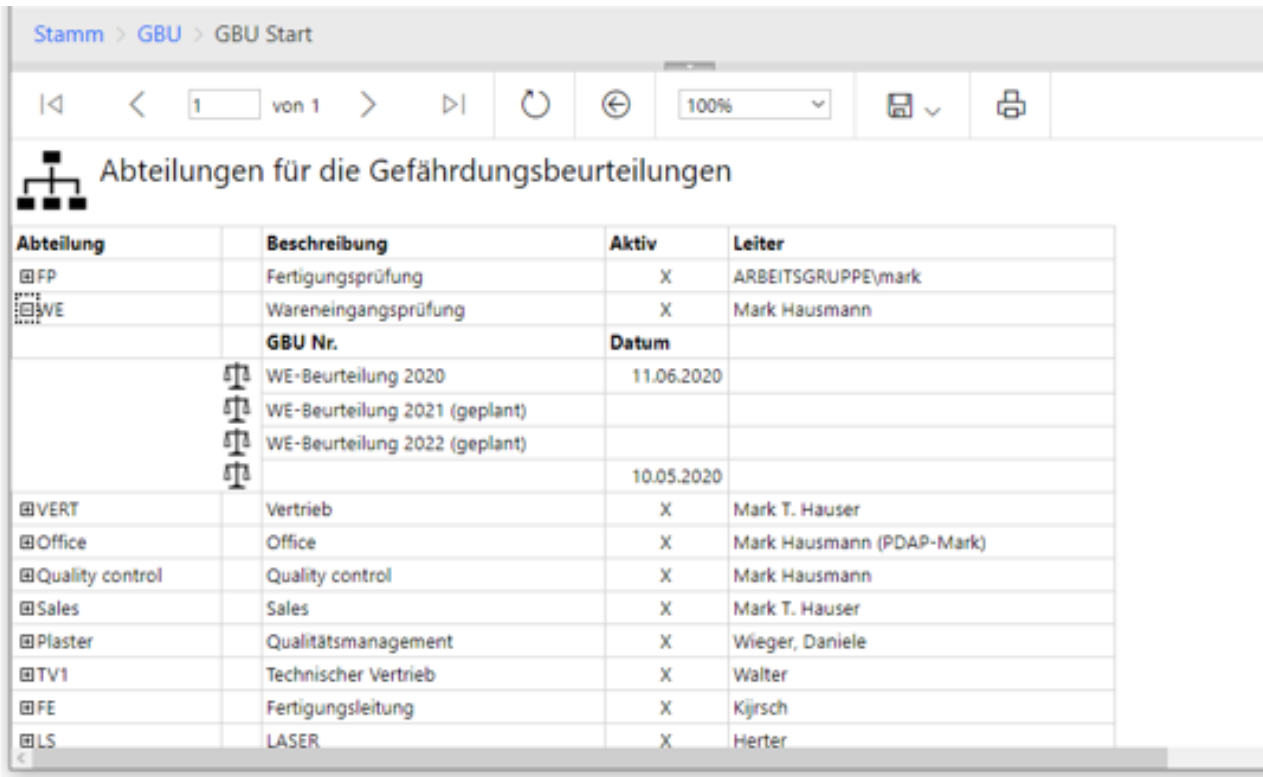

- $\triangleright$  Abteilungsliste ist filterbar
- ➢ Verantwortlichkeit ist frei wählbar
- ➢ Erstellung beliebig vieler GBUs für eine Abteilung
- ➢ Gruppierte Darstellung der GBUs in den Abteilungen

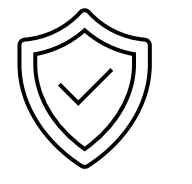

### • Gefährdungsbeurteilung und Risikoanalyse

2 Gefährdungen ermitteln und Informationen hinterlegen

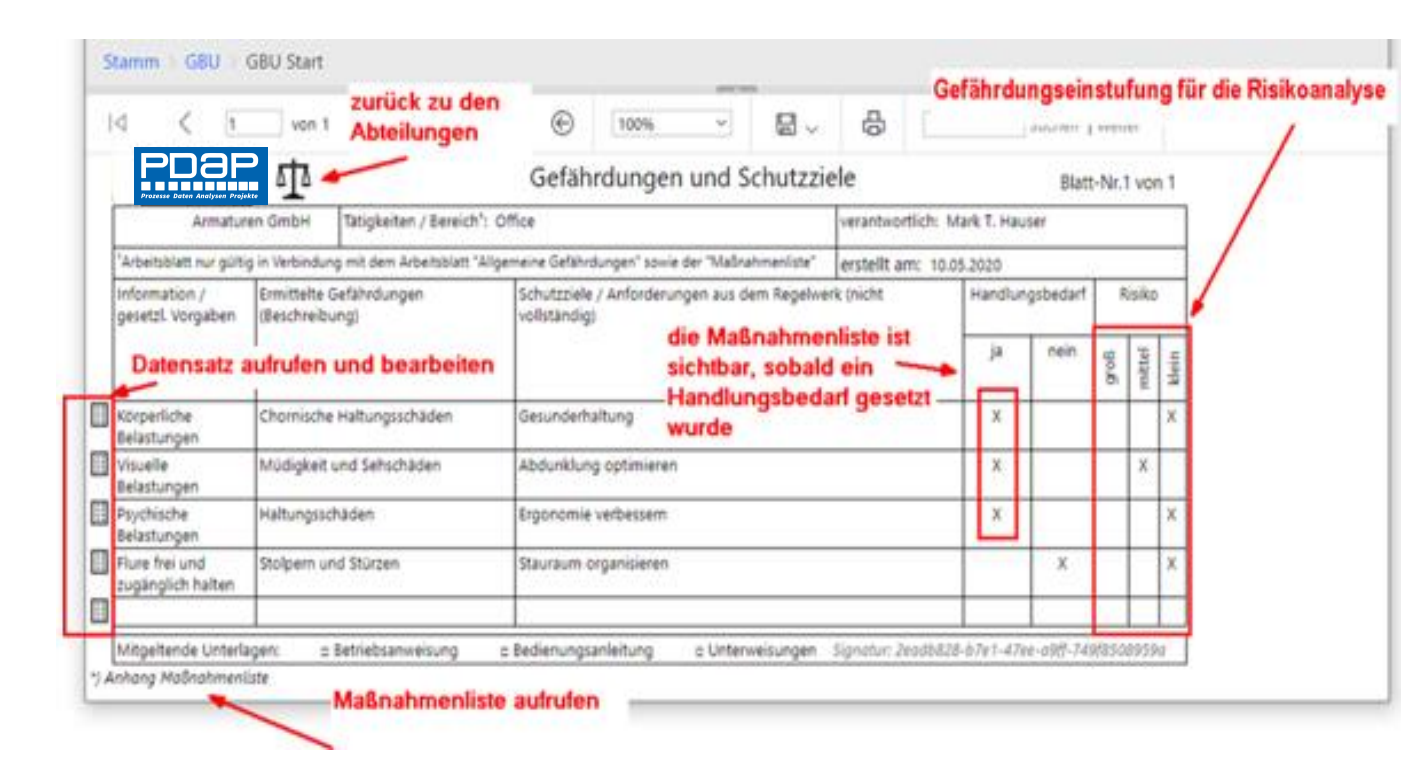

- ➢ Bezeichnung und Datum der GBU eintragen
- ➢ Festlegen der mitgeltenden Unterlagen
- ➢ Anlagenordner für mitgeltenden Unterlagen

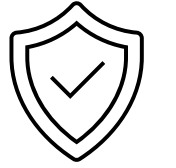

### • Gefährdungsbeurteilung und Risikoanalyse

2 Nutzung einer allgemeinen Gefährdungsliste

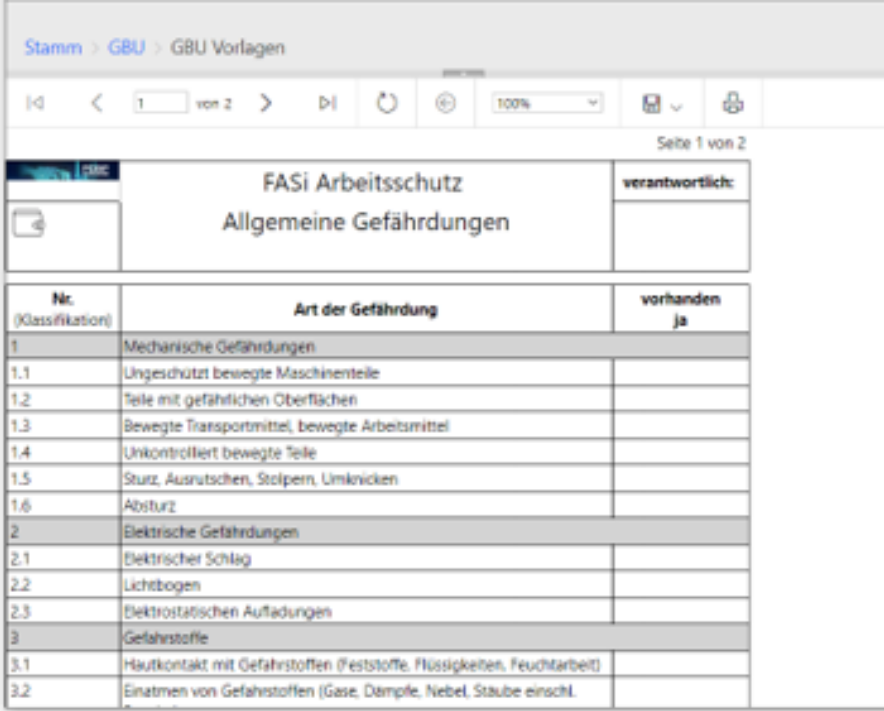

- ➢ Vorlagen beim Anlegen
- ➢ Nachweis der angewendeten Schutzvorgaben
- ➢ Dokumentation aus der allgemeinen Gefährdungsliste

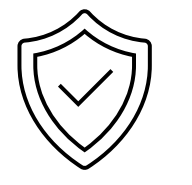

#### • Gefährdungsbeurteilung und Risikoanalyse

#### 3 Gefährdungen, Handlungsbedarf und Risiko einstufen

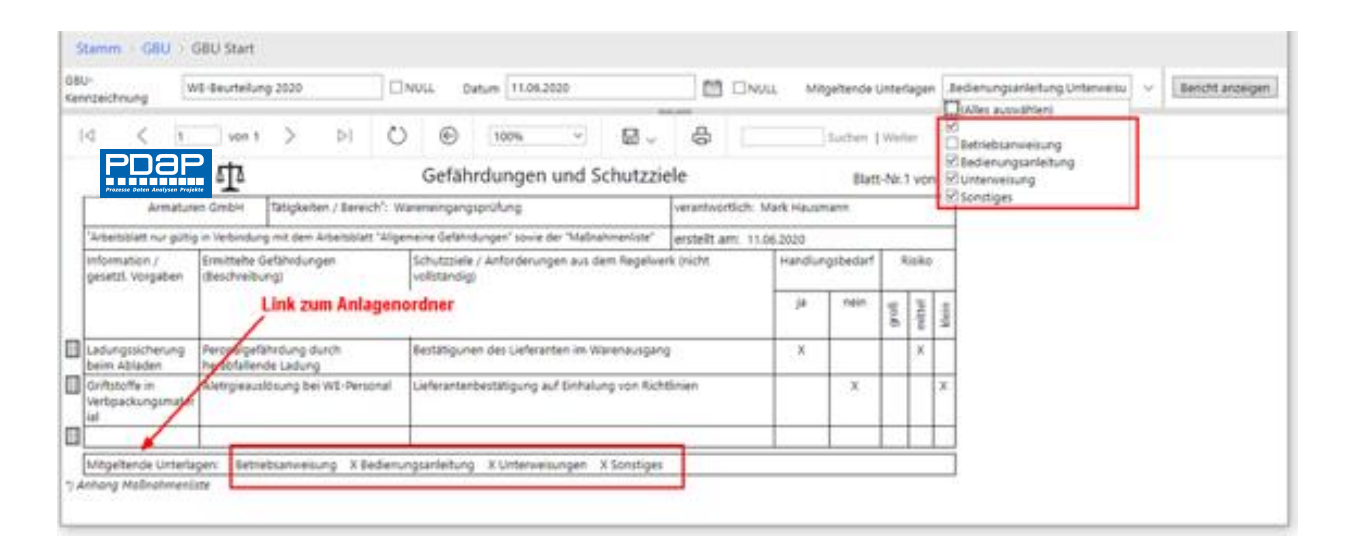

- ➢ Informationen zu Gefährdung und dem Schutzziel
- ➢ Eintrittswahrscheinlichkeit und Schadensausmaß
- ➢ Handlungsbedarf feststellen
- ➢ Maßnahmenliste

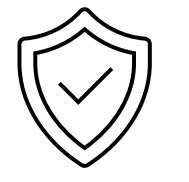

### • Gefährdungsbeurteilung und Risikoanalyse

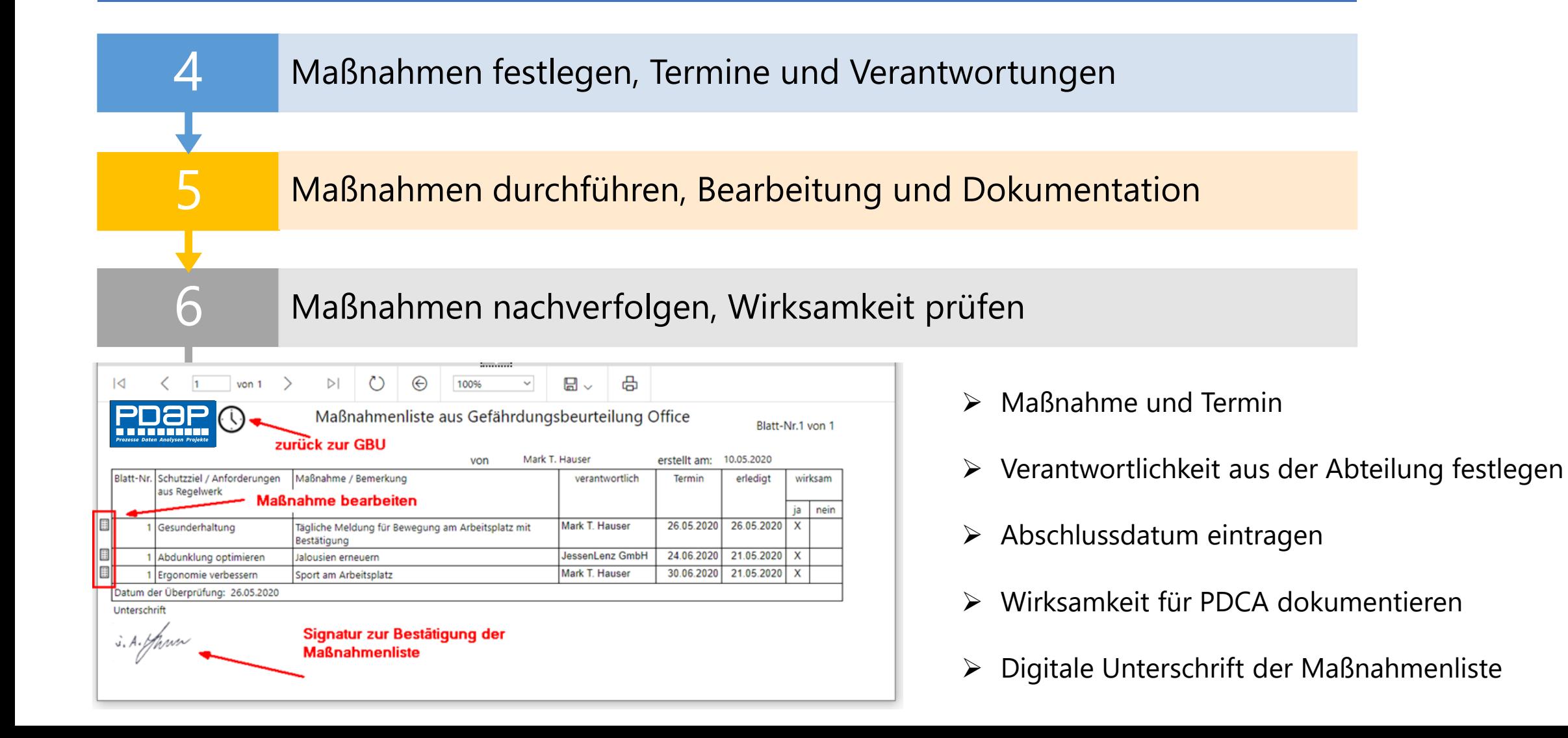

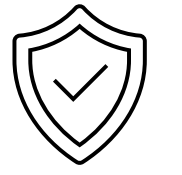

#### • Gefährdungsbeurteilung und Risikoanalyse

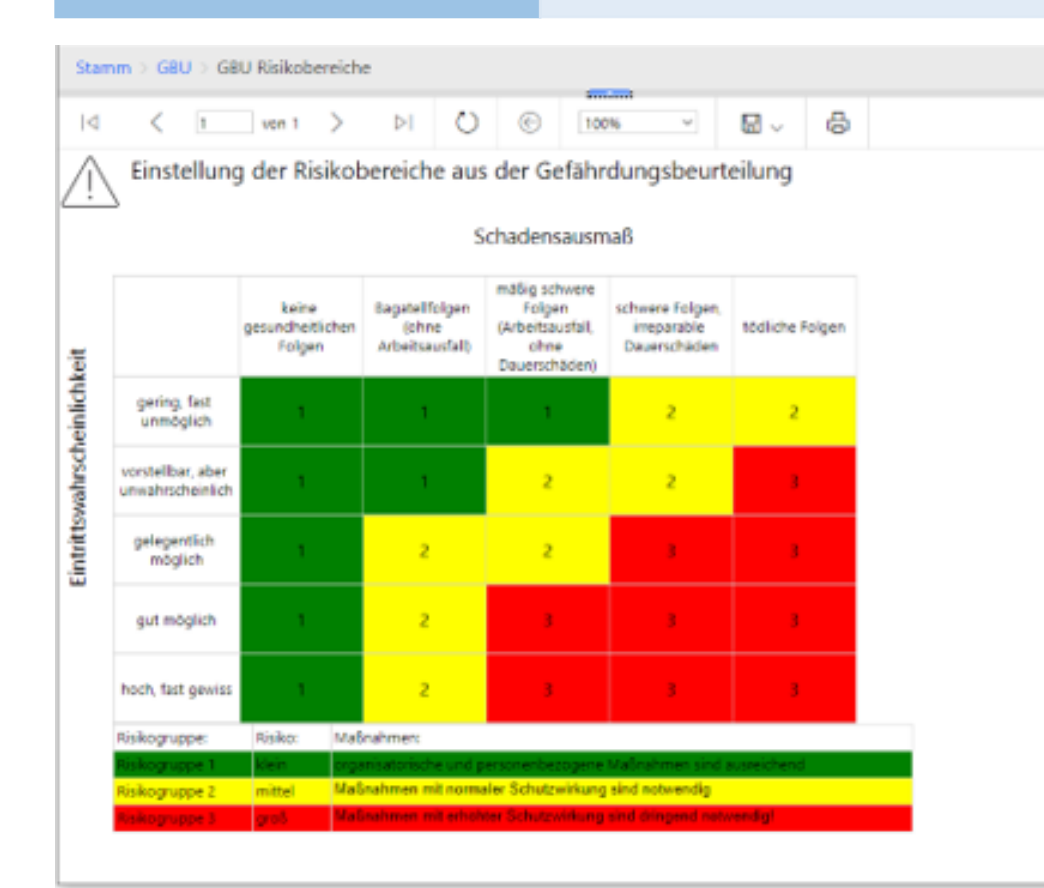

- ➢ Festlegen der Risikobereiche
- ➢ Bestimmung der Risikokennwerte
- ➢ Unterteilung in 5 Stufen beim Schadensausmaß
- $\triangleright$  Eintrittswahrscheinlichkeit in 5 Abstufungen

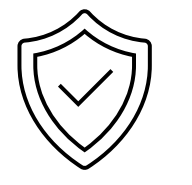

#### • Gefährdungsbeurteilung und Risikoanalyse

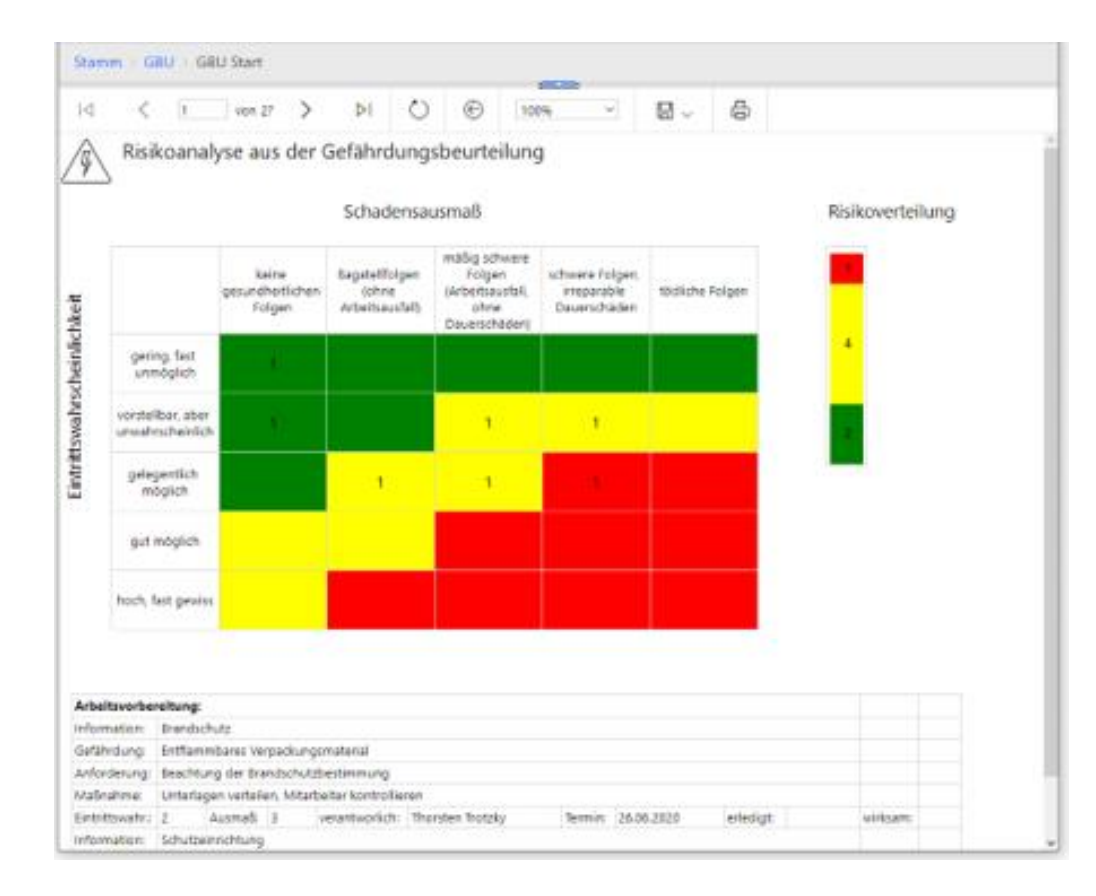

- ➢ Darstellung der einzelnen Risikohäufigkeiten
- ➢ Zugriff auf die Anforderungs- und Maßnahmenliste
- ➢ Kennwertdarstellung mit zentralem Ampelfaktor

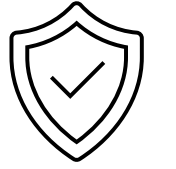

#### • Gefährdungsbeurteilung und Risikoanalyse

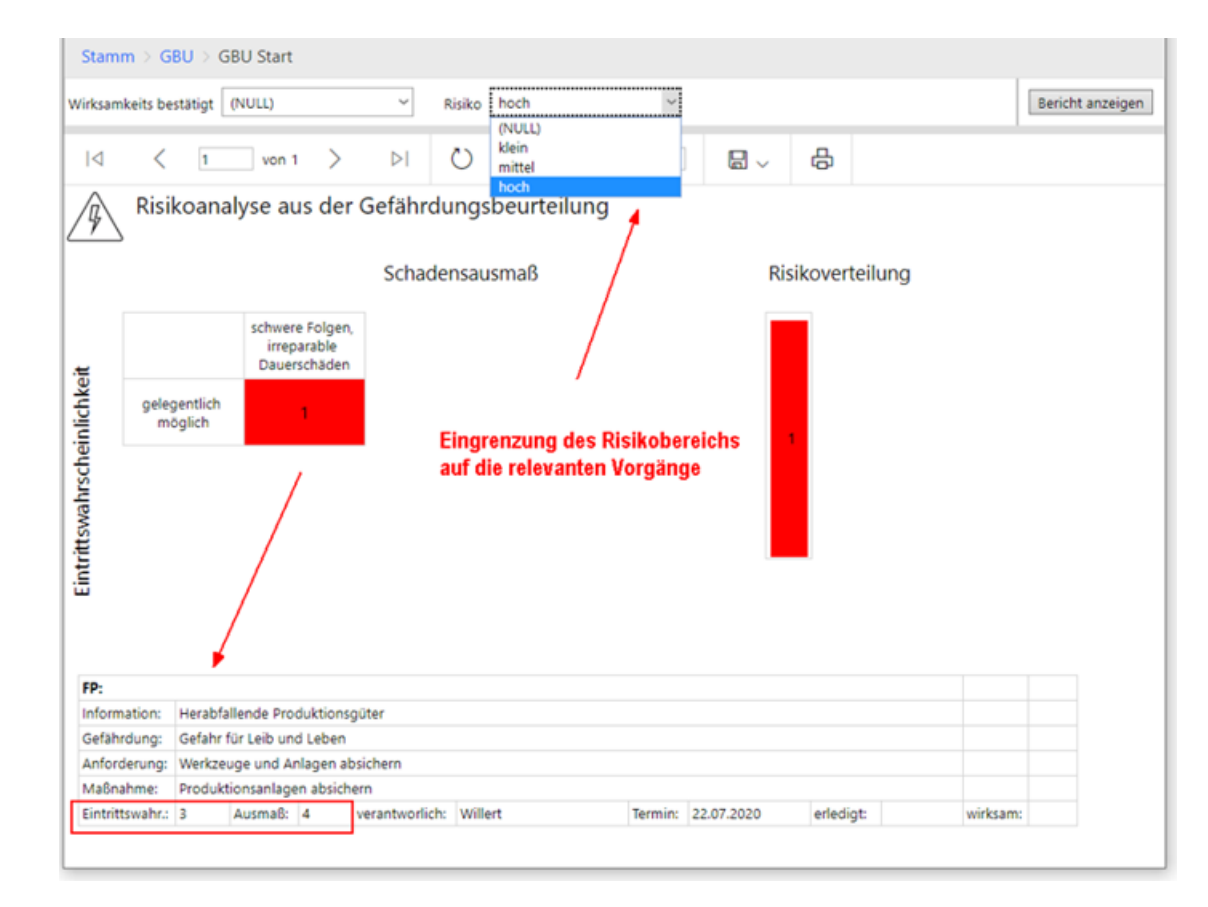

- ➢ Filtermöglichkeit für die relevantesten Risikobereiche
- ➢ Berücksichtigung der Wirksamkeit von Maßnahmen

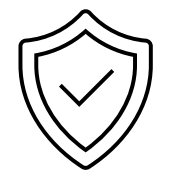

#### • Gefährdungsbeurteilung und Risikoanalyse

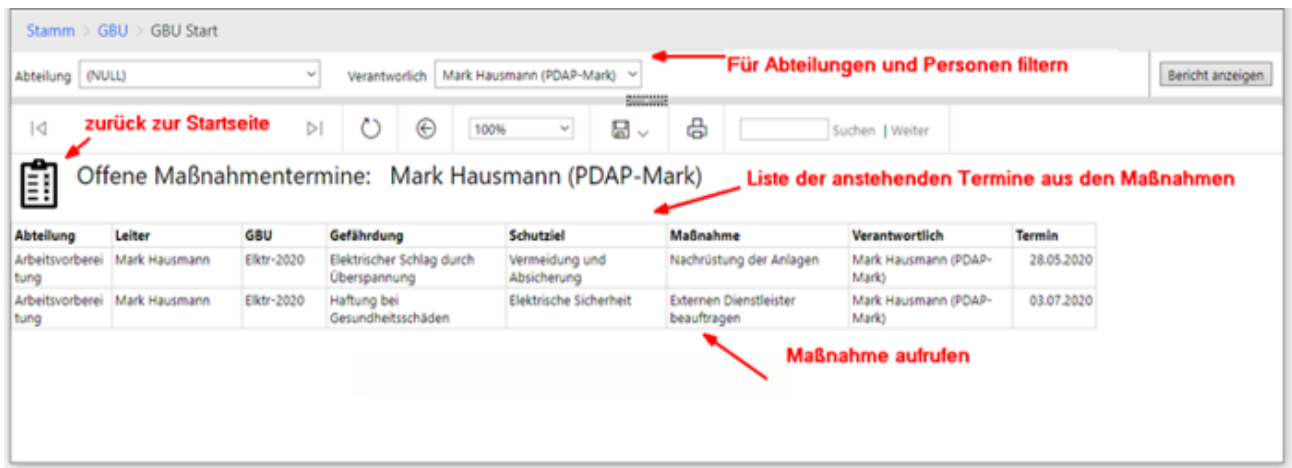

- ➢ Liste der offenen Maßnahmen
- ➢ Filtern auf Abteilungs- und Personenebene
- ➢ Persönliche Maßnahmenliste in der Voreinstellung
- ➢ Offene Maßnahmenliste als regelmäßige Email

# Die weitere ganzheitliche Anwendung

- Kontinuierliche Risikobegleitung in Fertigung und Reklamationsmanagement
- Zentrales Risk-Dashboard
- Grundlagen für die IATF-Zertifizierung

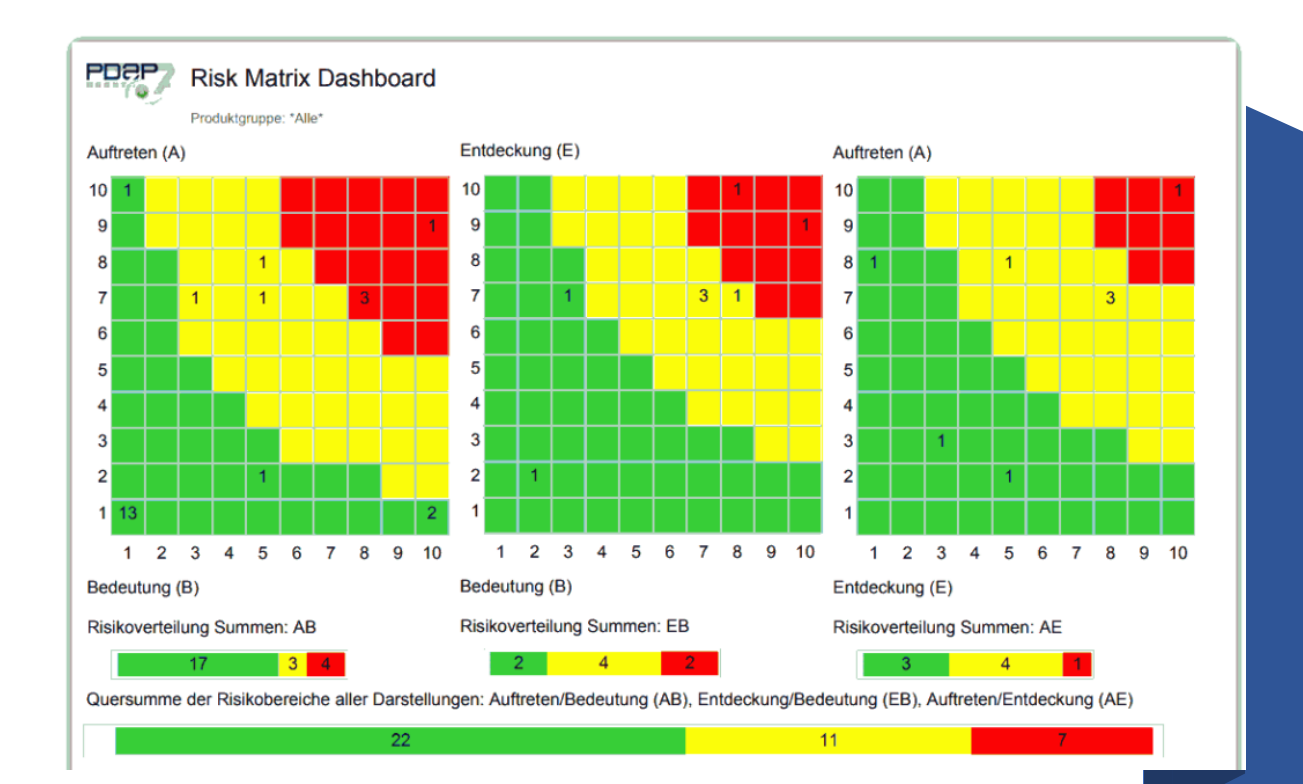

### Ganzheitliches Risikodashboard

## Digitale Fachkonferenz

Qualitätsmanagement

24. September2020

- PDAP 8.0 Neuer Look / Neues Level
- Dashboard Jedem sein Cockpit
- Geschäftsanalytik / BI Neue Form der interaktiven Geschäftsanalyse
- Maßnahmenportal Mit Gefährdungsbeurteilung / Betriebssicherheit
- Wissensportal Die individuelle Unternehmensdatenbank

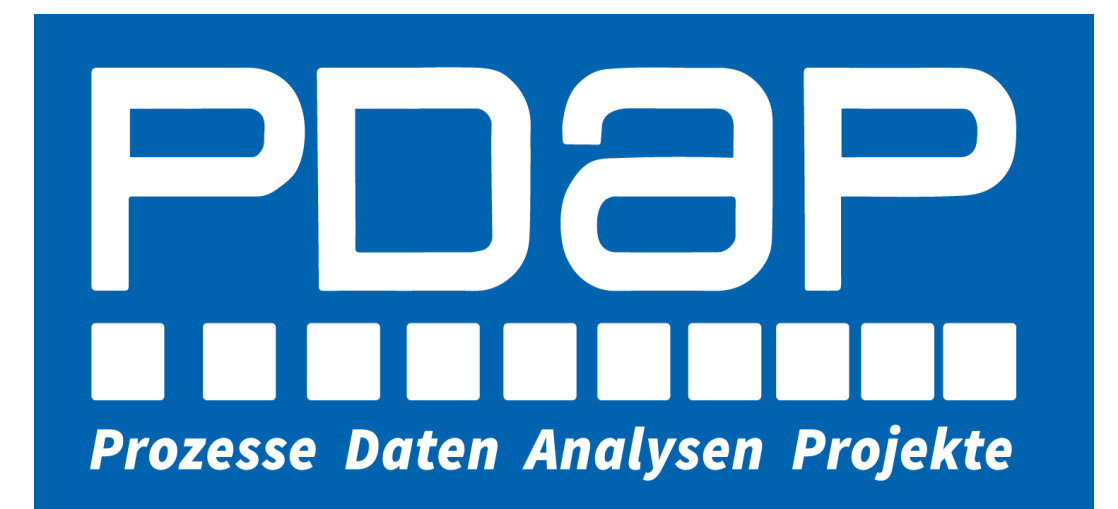

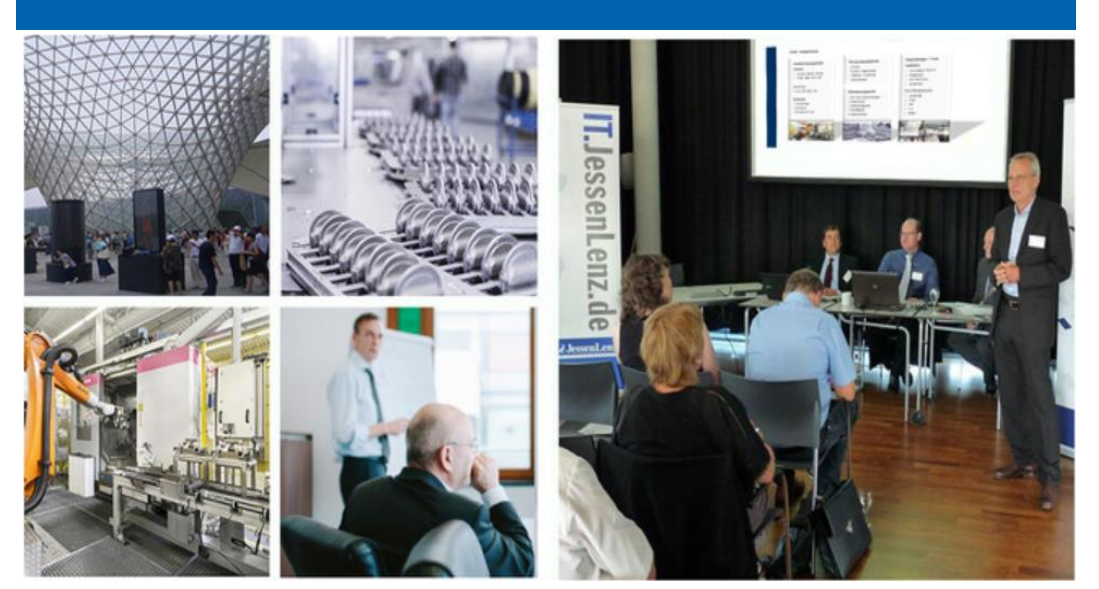